## **Kalender Freigaben Windows**

Publiziert **f1.collaboration.services@fhnw.ch** allgemeine Anleitung Benutzerdokumentation

Innerhalb der FHNW ist als Grundeinstellung für die Kalenderberechtigung bei allen Mitarbeitenden und Studierenden die Stufe "Frei/Gebucht-Zeit" eingestellt. Sämtliche Rechte, die der Eintrag Standard besitzt, gelten für alle Anwender, die ein Postfach auf dem FHNW-Exchange-Server besitzen. Bei Einträgen wird nur der Status "abwesend, besetzt oder beschäftigt" angezeigt. Sie können einzelnen User oder auch Gruppen aber erweiterte Berechtigungen erteilen.

## <-- zu allen Artikeln rund um E-Mail

erstellt durch das Team Collaboration

Sie können die Berechtigungsstufen selbständig anpassen.

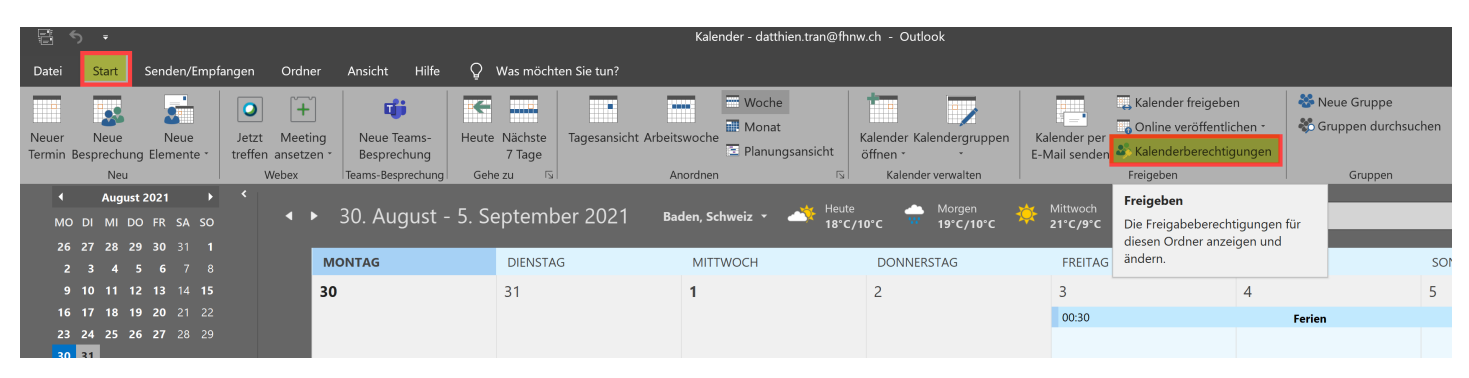

Klicken Sie auf "Kalenderberechtigung"

Alternativ können Sie die Freigabeberechtigung auch mit einem Rechtsklick auf ihren Kalender öffnen.

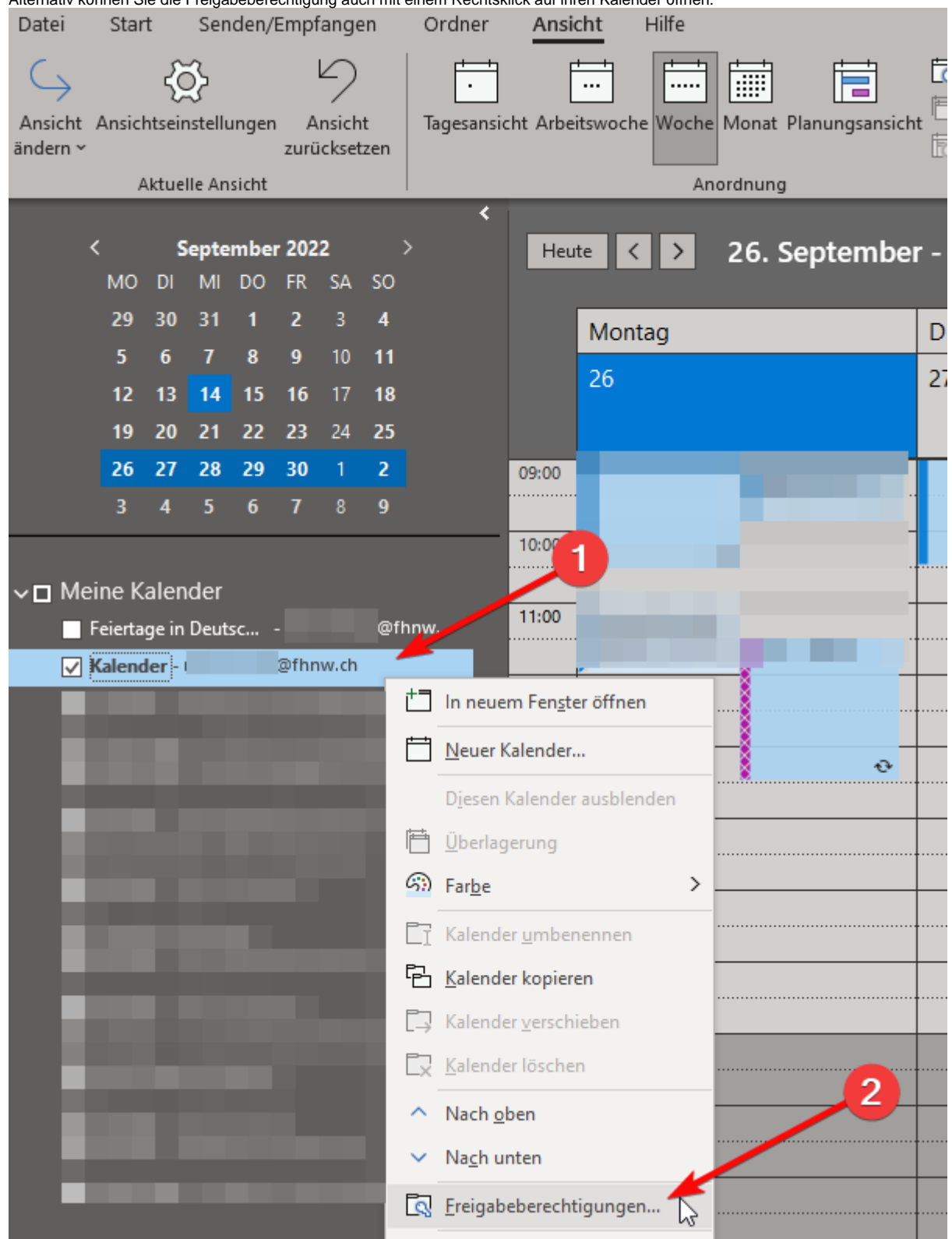

Seit Outlook365 kann man nur noch die folgenden Berechtigungen mit nach unten zunehmenden Berechtigungen wählen.

Unter "Kann bearbeiten", was Sie nur engsten MitarbeiterInnen vergeben sollten, kann zusätzlich auch die Einsicht in als "privat" markierte Termine gegeben werden.

Beenden Sie die Berechtigungseinstellungen mit einem Klick auf "OK"

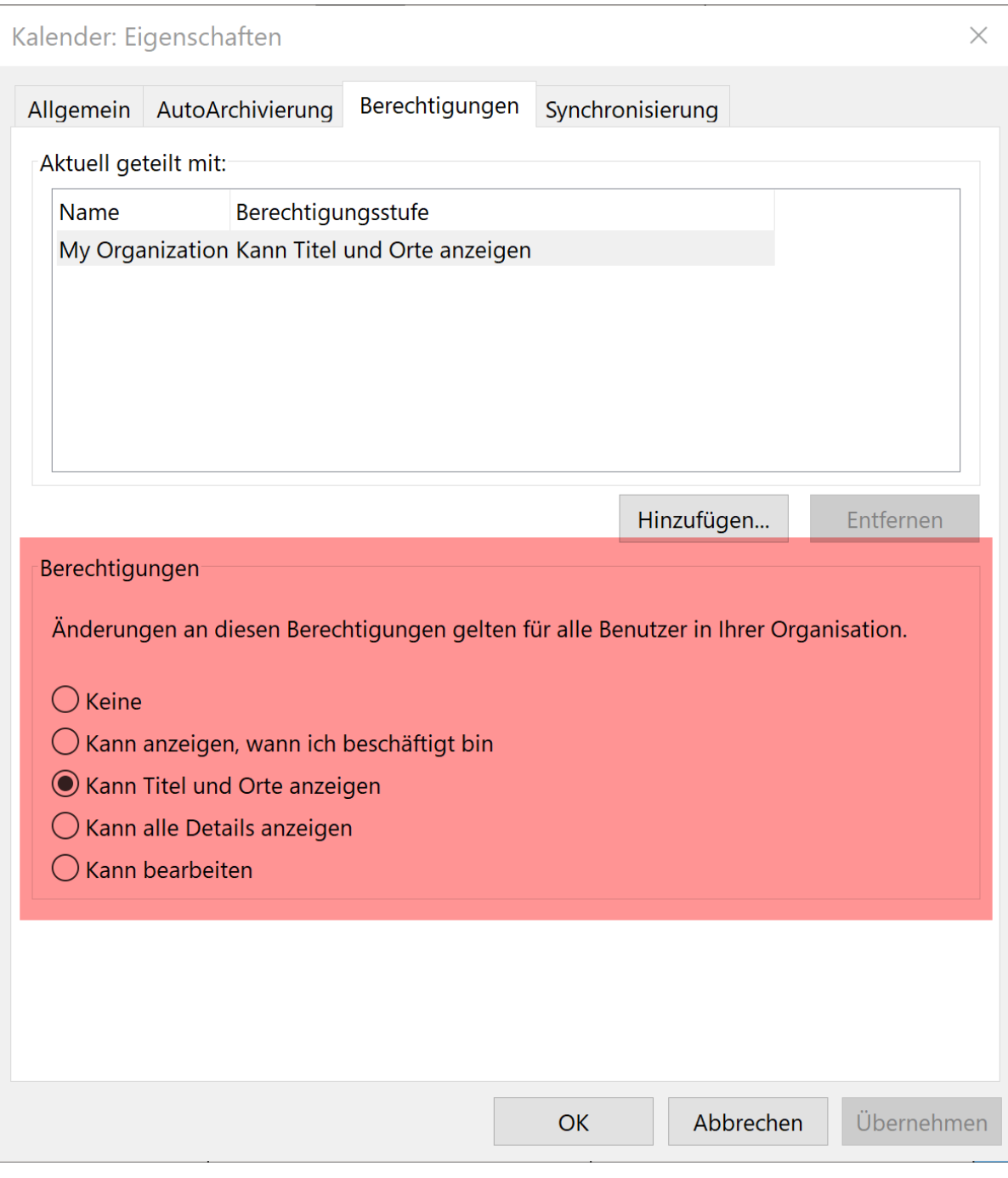

========

Frühere Stufen, vor Outlook365 waren analog dazu:

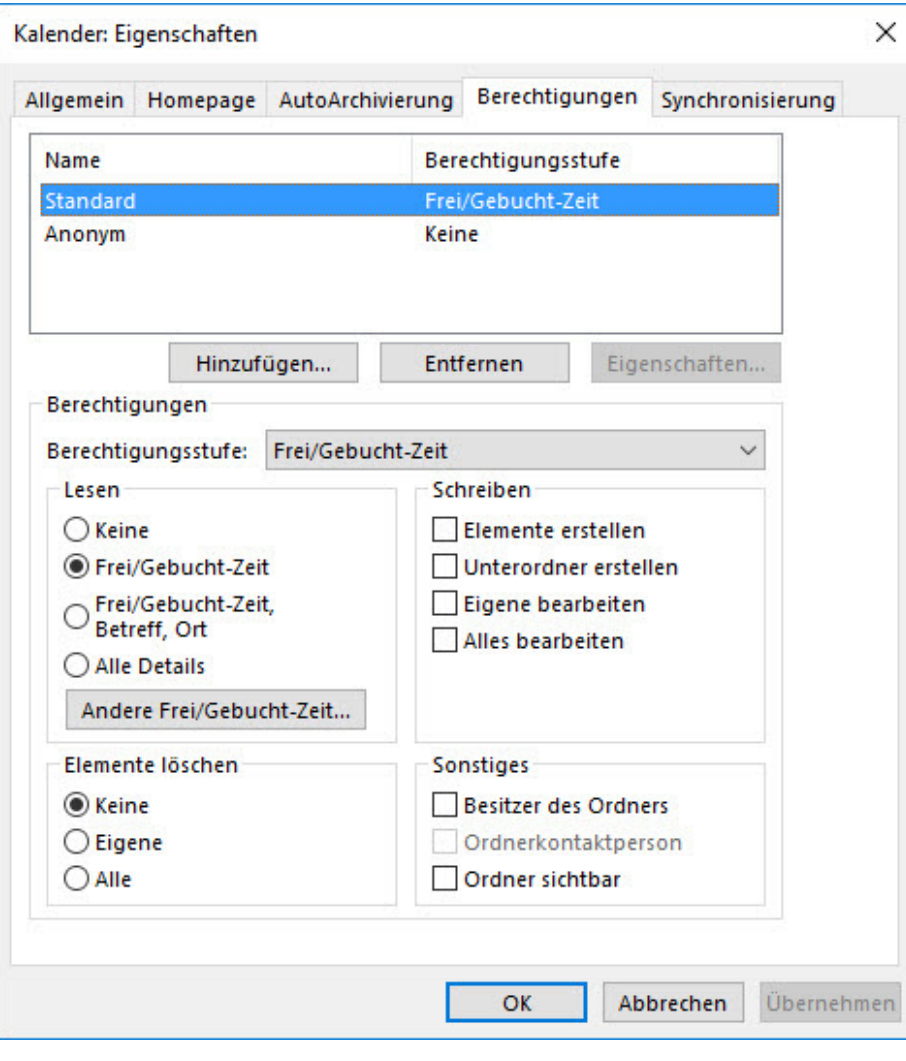

Dies ist die Standardeinstellung wie oben Beschrieben.

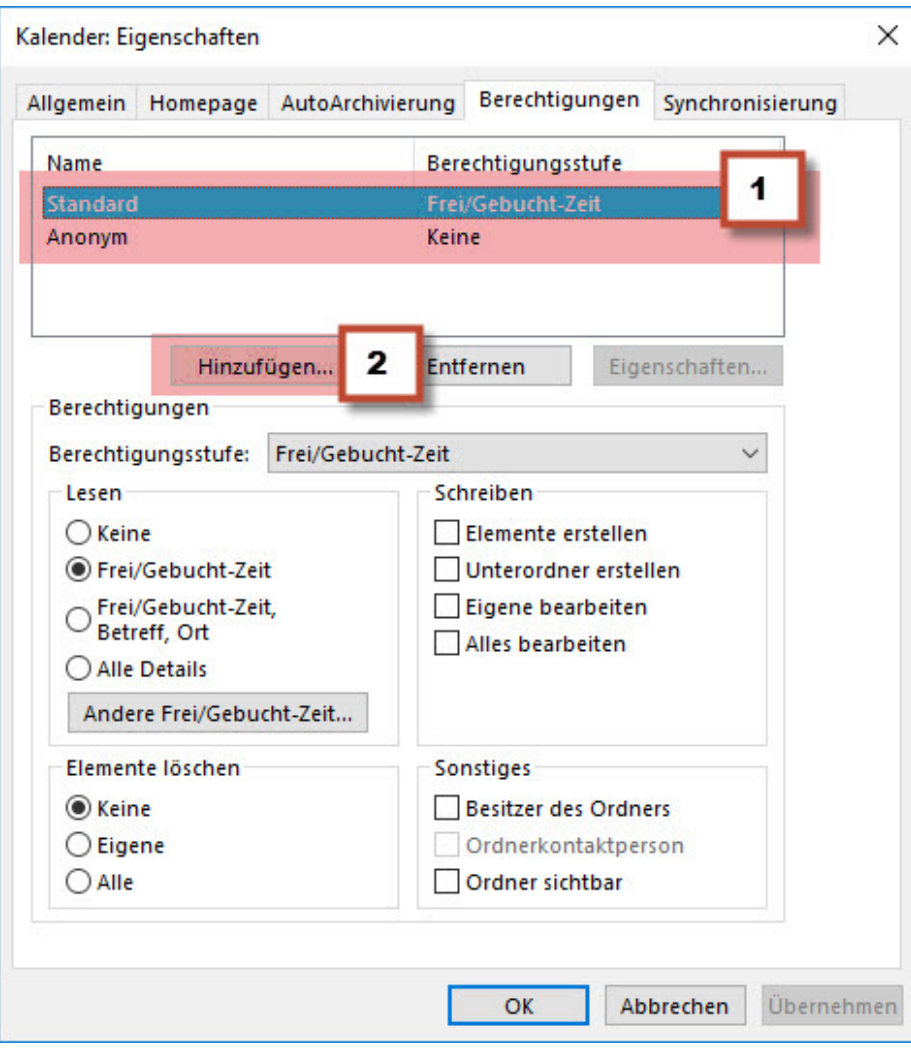

- 1 Sie können nun einer Gruppe oder einzelnen Personen die Berechtigungen anpassen
- 2 Fügen sie einzelne Gruppen oder BenutzerInnen hinzu, welchen Sie weitere Berechtigungen vergeben möchten

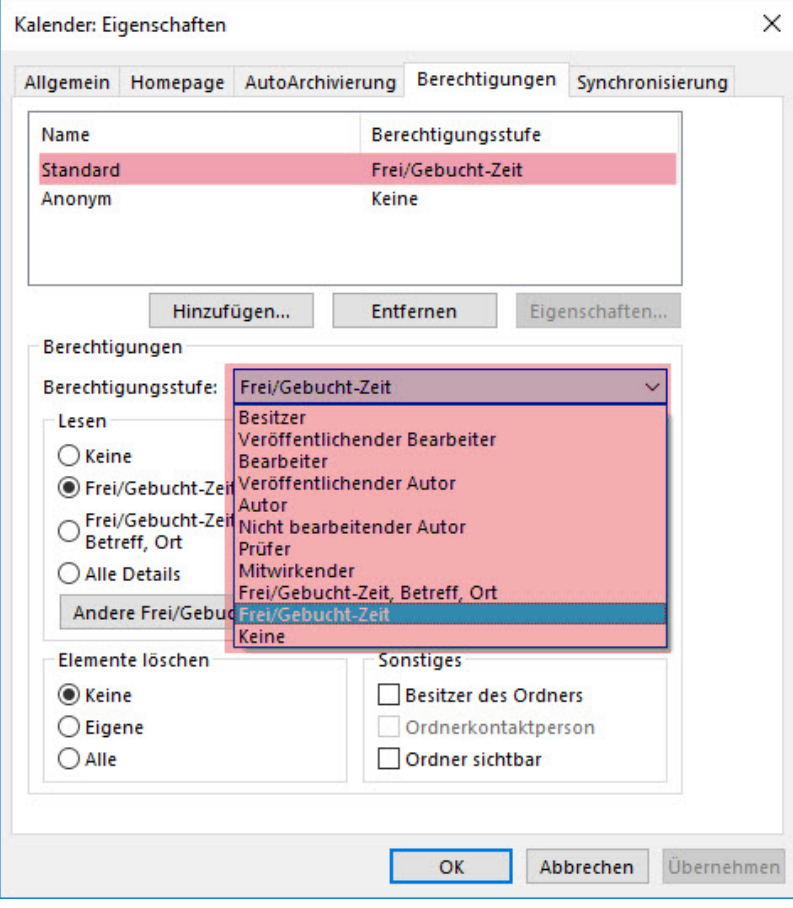

Über dieses Pulldownmenu können Sie der ausgewählten Gruppe oder BenutzerIn eine Berechtigungsstufe zuweisen.

TIPP : Soll Ihr Kalender durch MAC BenutzerInnen einsehbar werden, müssen Sie mindestens die Berechtigungsstufe "Prüfer" auswählen.<br>TIPP : Soll Ihr Kalender durch MAC BenutzerInnen einsehbar werden, müssen Sie mindestens d

## **Beschreibung**

## **Berechtigungsstufe unter Office 2013 / 2016**

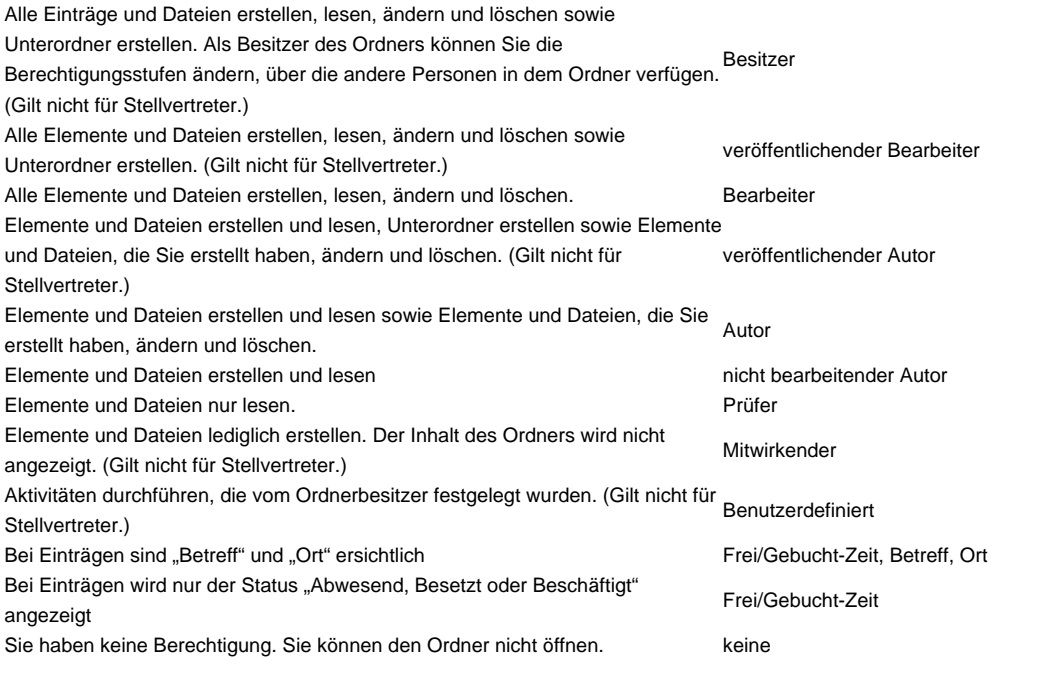

publiziert: 15. Juni 2016 11:26 Service: S0005 - E-Mail inkl. L-Mailer | Exchange und Frontend